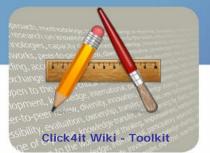

### Knowledge to lead

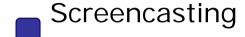

#### Steps to create a Screencast

You can start to create a screencast and deliver it to the user by following these five steps:

• **Preparing content:** Choose your topic and establish an idea of what you plan to screencast.

Have all the content ready before starting to record.

 Recording: Select a screencasting tool to record your screen output and push the red button

to start recording. After recording your screen you can store the recorded file in your local computer.

- Editing: Edit your video according to your paradigm. Select a video editing tool which letsn you add audio and text annotation. Generally, video editing tools give you some basic functions like- adding a title, audio and text annotation or combining videos.
- **Produce:** Produce a video that best fits your intended output video format and which can

easily be streamed from the web or delivered on disk.

Distributing the video: Select a video sharing site which permits the uploading and publishing of your recorded video for users.

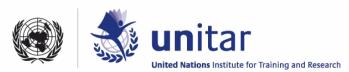

Find below a list of useful tools to record, edit and publish your Screencasts.

### Free screencasting tools

In this table there is a selection of **free screencasting tools** and a description of their features:

| Name of Application | License | Type of Application | Special features |           | Uploading and sharing option |
|---------------------|---------|---------------------|------------------|-----------|------------------------------|
| Аррисации           |         | Application         |                  |           | Ορτιστί                      |
| Screen              | Free    | Web-based           | Output Format    | MOV,SWF   | ♣ Video file Can be          |
| <u>Toaster</u>      |         |                     | Editing          | No        | embedded on blog             |
|                     |         |                     | Audio            | Yes       | and other site               |
|                     |         |                     | Length           | No limit  | ♣ Video file Can be          |
|                     |         |                     | Region capture   | Yes       | stored on site and           |
|                     |         |                     | Shortcut key     | Yes       | shared via email             |
|                     |         |                     | os               | Windows,  |                              |
|                     |         |                     |                  | Mac,      |                              |
|                     |         |                     |                  | Linux     |                              |
| Screen-o-           | Free    | Web-based           | Output Format    | MOV,WM    | ♣ Video file can be          |
| Matic               | 1166    | vveb-based          | Output Format    | V         | stored on Screen-o-          |
| <u>ividete</u>      |         |                     | Editing          | No (Free  | Matic website.               |
|                     |         |                     | Laiting          | version)  | ♣ Video file can be          |
|                     |         |                     | Audio            | Yes       | uploaded on YouTube          |
|                     |         |                     | Length           | 15 mints  | directly                     |
|                     |         |                     | Region capture   | Yes       | ♣ Video file can be          |
|                     |         |                     | Shortcut key     | Yes       | embedded on blog             |
|                     |         |                     | OS               | Windows,  |                              |
|                     |         |                     |                  | Mac,Linux |                              |
|                     |         |                     |                  |           |                              |

| Free Desktop (Run by Editing No stored on freescreencast.co computer)  Free Desktop (Run by Editing No freescreencast.co  Length No limit Video file can be shared via email Shortcut key Yes Video file can be | m.    |
|----------------------------------------------------------------------------------------------------|-------|
| local  Audio  Yes  freescreencast.co  Length  No limit  Region capture  Yes  freescreencast.co                                                                                                    | m.    |
| computer)  Length No limit Video file can be shared via email                                                                                                    | m.    |
| Region capture Yes shared via email                                                                                                    |       |
| Region capture 163                                                                                                    |       |
| Shortcut key Yes  ♣ Video file can be                                                                                                    |       |
|                                                                                                    |       |
| OS Windows embedded on we                                                                                                    | osite |
| <b>↓</b> Video file can be                                                                                                    |       |
| downloaded file in                                                                                                    | า FLV |
| format                                                                                                    |       |
| ScreenCastle Free Web-based Output Format Unknown ♣ Video file can be                                                                                                    |       |
| Editing No stored on site.                                                                                                    |       |
| Audio No Video file can be                                                                                                    |       |
| Length No limit shared via email                                                                                                    |       |
|                                                                                                    |       |
| negion captare 1765                                                                                                    | nsite |
| Shortcut Rey 103                                                                                                    | ,,,,, |
| OS Windows                                                                                                    |       |
| Screenr Free Web-based Output Format MP4 ♣ Video file can be                                                                                                    |       |
| Editing No stored on Screenr                                                                                                    | site  |
| Audio Yes  ♣ Can easily be share                                                                                                    | ed    |
| Length No limit via email links                                                                                                    |       |
| Region capture Yes  ♣ Video file can be                                                                                                    |       |
| Shortcut key Yes embedded on                                                                                                    |       |
| OS Windows, websites.                                                                                                    |       |
| Mac,   ♣ Video file can be                                                                                                    |       |
| Linux downloaded file a                                                                                                    | S     |
|                                                                                                    |       |
| MP4 format                                                                                                    |       |

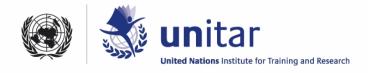

| Avi Screen | Free | Desktop | Output Format  | AVI       | 4 | Video file can be     |
|------------|------|---------|----------------|-----------|---|-----------------------|
|            |      |         |                |           |   | stored in local       |
|            |      |         | Editing        | No        |   | computer              |
|            |      |         | Audio          | No        | 4 | Video file can be     |
|            |      |         | Length         | No limit  |   | uploaded to YouTube   |
|            |      |         | Region capture | Yes       |   | or any other video    |
|            |      |         | Shortcut key   | Yes       |   | sharing site          |
|            |      |         | OS             | Windows   |   |                       |
|            |      |         |                |           |   |                       |
| Copernicus | Free | Desktop | Output Format  | Unknown   | 4 | Video file can be     |
|            |      |         | Editing        | No        |   | stored in local       |
|            |      |         | Audio          | Yes       |   | computer              |
|            |      |         | Length         | No limit  | 4 | Video file can be     |
|            |      |         | Region capture | Yes       |   | uploaded to YouTube   |
|            |      |         | Shortcut key   | Yes       |   | or any other video    |
|            |      |         | OS             | Mac       |   | sharing site          |
|            |      |         |                |           |   |                       |
| Jing       | Free | Desktop | Output Format  | SWF       | 4 | Video file can be     |
|            |      |         | Editing        | Yes       |   | stored in local       |
|            |      |         | Audio          | Yes       |   | computer              |
|            |      |         | Length         | 3 minutes | 4 | Video can be directly |
|            |      |         | Region capture | Yes       |   | uploaded to YouTube   |
|            |      |         | Shortcut key   | Yes       |   | or any other video    |
|            |      |         | OS             | Windows   |   | sharing site          |
|            |      | 1       | 1              | 1         | 1 |                       |

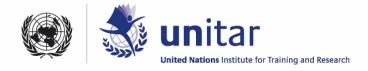

| <u>uTIPu</u> | Free      | Desktop | Output Format  | AVI, FLV | ♣ Video can be       |
|--------------|-----------|---------|----------------|----------|----------------------|
| (TipCam)     | (Standard |         | Editing        | No       | uploaded directly to |
|              | version)  |         | Audio          | Yes      | uTIPu.com, uTIPu     |
|              |           |         | Length         | Limited  | communities and      |
|              |           |         | Region capture | Yes      | YouTube.             |
|              |           |         | Shortcut key   | Yes      |                      |
|              |           |         | os             | Windows  |                      |
|              |           |         |                |          |                      |

## **Proprietary software**

In this table there is a selection of **paid screencasting tools** and a description of their features:

| Name of         | License  | Type of     | Special features |                    | Uploading and |                 |  |
|-----------------|----------|-------------|------------------|--------------------|---------------|-----------------|--|
| Application     |          | Application |                  |                    |               | sharing option  |  |
|                 |          |             |                  |                    |               |                 |  |
| <u>Camtasia</u> | Propriet | Desktop     | Output           | AVI,WMV,FLV,MPEG4, | #             | Video file can  |  |
| <u>studio</u>   | ary      | (Applicatio | format           | MP4                |               | be stored in    |  |
|                 | commer   | n run on    | Editing          | No                 |               | local computer  |  |
|                 | cial     | local       | Audio            | Yes                | 4             | Video Can be    |  |
|                 |          | computer)   | Length           | No limit           |               | directly        |  |
|                 |          |             | Region           | Yes                |               | uploaded to     |  |
|                 |          |             | capture          |                    |               | YouTube and     |  |
|                 |          |             | Shortcut         | Yes                |               | screencast.com  |  |
|                 |          |             | key              |                    | 4             | Video can be    |  |
|                 |          |             | os               | Windows            |               | hosting and     |  |
|                 |          |             | Editing          | No                 |               | collaboration   |  |
|                 |          |             |                  |                    |               | via Acrobat.com |  |
|                 |          |             |                  |                    |               |                 |  |

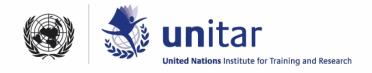

| Adobe            | Propriet | Desktop | Output   | MOV,AVI,WMV,FLV,MP | 4 | Video file can   |
|------------------|----------|---------|----------|--------------------|---|------------------|
| <u>Captivate</u> | ary      |         | format   | EG4                |   | be stored in     |
|                  | commer   |         | Editing  | Yes                |   | local computer   |
|                  | cial     |         | Audio    | Yes                | 4 | Video Can be     |
|                  |          |         | Length   | No limit           |   | directly         |
|                  |          |         | Region   | Yes                |   | uploaded to      |
|                  |          |         | capture  |                    |   | YouTube          |
|                  |          |         | Shortcut | Yes                | 4 | Easily integrate |
|                  |          |         | key      |                    |   | with eLearning   |
|                  |          |         | OS       | Windows            |   | application and  |
|                  |          |         |          |                    |   | Leading SCORM    |
|                  |          |         |          |                    | # | Video can be     |
|                  |          |         |          |                    |   | edited with rich |
|                  |          |         |          |                    |   | animation        |
|                  |          |         |          |                    |   | effect           |
|                  |          |         |          |                    | 4 | Multivideo       |
|                  |          |         |          |                    |   | support and      |
|                  |          |         |          |                    |   | synchronization  |
|                  |          |         |          |                    | 1 |                  |
| <u>Demo</u>      | Propriet | Desktop | Output   | SWF, EXE, HQX      | # | Video can be     |
| <u>Builder</u>   | ary      |         | format   |                    |   | stored in local  |
|                  | commer   |         | Editing  | Yes                |   | computer         |
|                  | cial     |         | Audio    | Yes                | 4 | Video can be     |
|                  |          |         | Length   | No limit           |   | uploaded in      |
|                  |          |         | Region   | Yes                |   | video sharing    |
|                  |          |         | capture  |                    |   | site             |
|                  |          |         | Shortcut | Yes                | 1 |                  |
|                  |          |         | key      |                    |   |                  |
|                  |          |         | OS       | Windows,Linux,MAC  | - |                  |

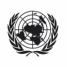

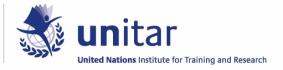

### **Editing**

You can edit your recorded video by using the video editing tool. The video editing tool gives you some options for adding a timeline, voice or text annotation, deleting unwanted sections of a movie, merging with other movies or video clips. You can choose a video editing tool from the following list:

| Name of Application | Licence          | Features                                      |
|---------------------|------------------|-----------------------------------------------|
| Window live Movie   | Free             | Use: Easy to use                              |
| <u>Maker</u>        |                  | Edit : Cut,split, merge                       |
|                     |                  | Timeline: Yes                                 |
|                     |                  | Annotation: Yes                               |
|                     |                  | Animation: Yes                                |
|                     |                  | Output format: WMV                            |
|                     |                  | OS: Windows                                   |
|                     |                  | Other: Recommended for YouTube                |
| Camtasia Studio     | Need to purchase | Use: Simple to use                            |
|                     |                  | Edit: cut, split, merge                       |
|                     |                  | Timeline: Yes                                 |
|                     |                  | Annotation : Yes                              |
|                     |                  | Animation: No                                 |
|                     |                  | Output format: MP4                            |
|                     |                  | OS: Windows                                   |
|                     |                  | Other: Recommended to Screencast.com          |
| AVS Video Editor    | Free (Trial)     | Use: Simple to use                            |
|                     |                  | Edit: cut, split, merge, rotate and mix       |
|                     |                  | Timeline : Yes                                |
|                     |                  | Annotation : Yes                              |
|                     |                  | Animation: No                                 |
|                     |                  | Output format: AVI, MP4, WMV,3 GP, Quick time |
|                     |                  | OS: Windows                                   |
|                     |                  |                                               |

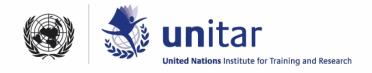

# Publishing

Finally, after recording and editing you can publish your video in a video sharing site, share it via email or embed it in your blog. A list of video sharing sites is provided below:

| Name of Site          | Licence | Features                                  |
|-----------------------|---------|-------------------------------------------|
| YouTube.com           | Free    | ♣ Smaller than 2GB of file size           |
|                       |         | ♣ Less than 10 minutes                    |
|                       |         | ♣ Make playlist                           |
|                       |         | Adding annotation                         |
| <u>Screencast.com</u> | Free    | ♣ 2GB of storage with 2GB bandwidth       |
|                       |         | Manage your video                         |
|                       |         |                                           |
| <u>Vimeo.com</u>      | Free    | ♣ 5GB upload per week                     |
|                       |         | ♣ Unlimited HD uploading                  |
|                       |         | ♣ Embed your HD videos                    |
| Revver.com            | Free    | ♣ Files up to 100MB                       |
|                       |         | Upload time is usually fast               |
|                       |         | ♣ File can be uploaded in mov, mpeg, mp4, |
|                       |         | wmv, avi and 3GP format.                  |
|                       |         |                                           |

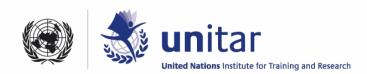